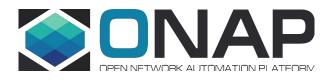

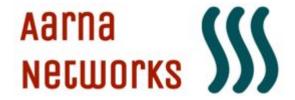

## ONAP - Automating ONAP deployment using Ansible

23 June 2020

Vivekanandan Muthukrishnan

**Aarna Networks** 

vmuthukrishnan@aarnanetworks.com

## Agenda

- Bare Metal Deployment Models
- Cloud Deployment Models
- Challenges

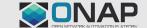

#### **Problem Statement**

- Despite all the simplifications, users tell us that it is difficult to install the full ONAP and bring it to usable state
- There is also a perception that the resources required are prohibitive
- This is barrier to more widespread use of ONAP, especially amongst those that are new to ONAP (both VNF vendors and CSPs)

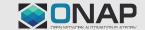

#### Bare Metal deployment Models

- All-in One
  - ONAP Master and Worker nodes on a \*single\* physical server (as VMs)
    - CentOS 7.x with 80 vCPUs, 250GB RAM with 1TB disk space
    - Nested VMs leverages virsh network
  - Dedicated External NFS server for /docker data-nfs
    - Dedicated CentOS 7.x with 8 vCPUs, 18GB RAM with 1TB disk space
- Distributed
  - ONAP Master and Worker Nodes distributed across multiple servers
    - CentOS 7.x with 16 vCPUs, 64 GB RAM with 1 TB disk space
    - Uses Linux bridged networking
    - Horizontal scalability with k8s HA

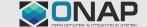

#### Bare Metal deployment Models - Contd...

- QCOW2 disk image
  - Ubuntu 18.04
  - Prebuilt image with ONAP components and utility scripts
- External Openstack with Ocata or later releases
  - No automation for this one
- One dedicated jump host / deployment server to start Ansible
  - 2 vCPU, 4GB RAM with 40GB disk space

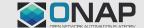

#### Bare Metal - All-in one Model

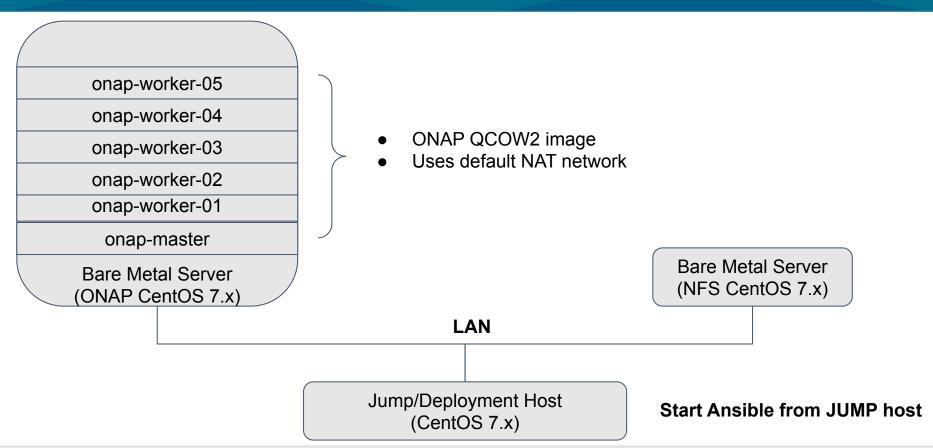

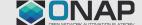

#### Bare Metal - Distributed Deployment Model

onap-worker-03

onap-worker-02

onap-worker-01

onap-master

Bare Metal Server (ONAP CentOS 7.x)

- ONAP QCOW2 image
- All ONAP VMs uses bridged network to the same LAN
- Scales horizontally

onap-worker-05

onap-worker-04

Bare Metal Server

(ONAP CentOS 7.x)

Bare Metal Server (NFS CentOS 7.x)

LAN

Jump/Deployment Host (CentOS 7.x)

**Start Ansible from JUMP host** 

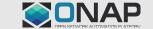

## Cloud deployment Model - Openstack

- Openstack Ubuntu 18.04 QCOW2 Glance image
  - Prebuilt image with ONAP components and utility scripts
- Minimum VMs required
  - 1 Master + 5 Worker + 1 Dedicated NFS VMs
- Openstack flavors
  - Master: Flavor 4 vCPU, 8GB RAM with 250GB Disk
  - Worker: Flavor 10 vCPU, 32GB RAM with 250GB Disk
  - NFS server : Flavor 8 vCPU , 16GB RAM with 250GB Disk (SSD / high speed disk)
- One dedicated jump VM to start Ansible
  - CentOS 7.x with 2 vCPU, 4GB RAM with 40GB disk space

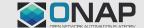

## Cloud deployment Model - Gcloud

- GCloud Ubuntu 18.04 cloud image
  - Prebuilt image with ONAP components and utility scripts
- Minimum VMs required
  - 1 Master + 5 Worker + 1 Dedicated NFS VMs
- GCP flavors
  - Master: n1-standard-4 with 250 GB disk
  - Worker: n1-standard-16 with 250 GB disk
  - NFS server : n1-standard-8 with 250 GB disk (SSD / high speed disk)
- One dedicated jump VM to start Ansible
  - CentOS 7.x with 2 vCPU, 4GB RAM with 40GB disk space

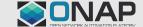

# Cloud Deployment Model

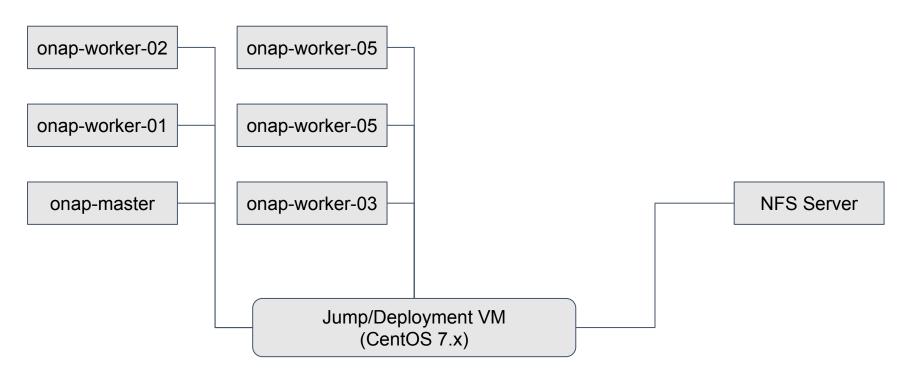

**Start Ansible from JUMP host** 

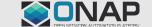

## Ansible Playbooks for deployment

- Download ANOD QCOW images to ONAP servers
- Set up the images to run as VM cluster
- Set up Kubernetes cluster across the nodes
- Set up NFS across all the nodes
- Create Openstack resources for ONAP
- Create templates for Onboarding Network services
- Run ONAP deployment using helm
- Run post-deployment configuration
- Run health checks and any necessary workarounds

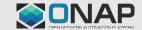

# Challenges

- NEXUS Docker image Download
- K8s Host volume /dockerdata-nfs IO issues
- Applying patches / Backporting patches

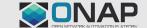

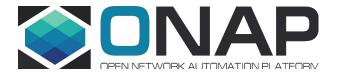

# THANK YOU!